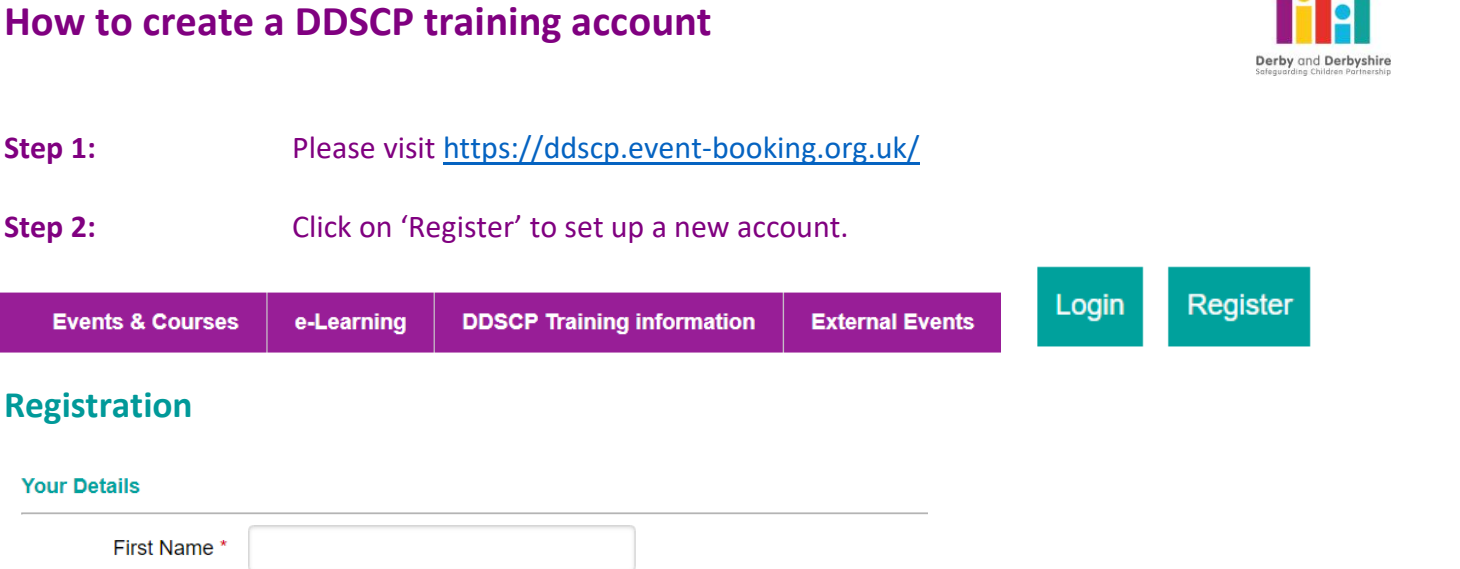

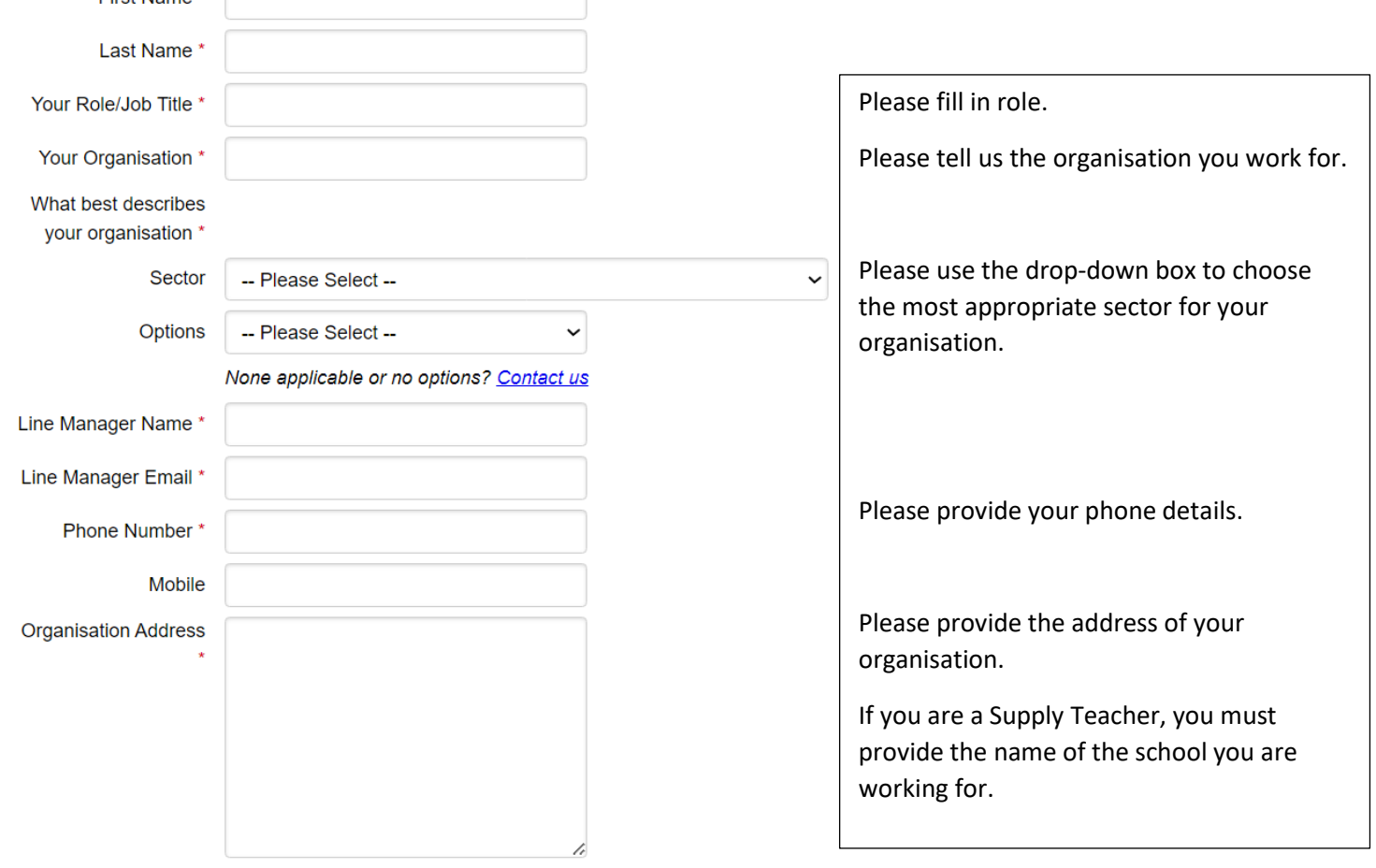

\* The Line Manager will also receive a copy of any bookings, cancellations or did not attend emails.

Please make sure you have your manager's permission to attend training and they understand they will receive these details.

i:i.:

# **How to create a DDSCP training account**

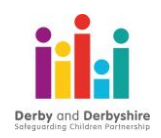

#### **Login Details**

Please note passwords must be Good or Strong.

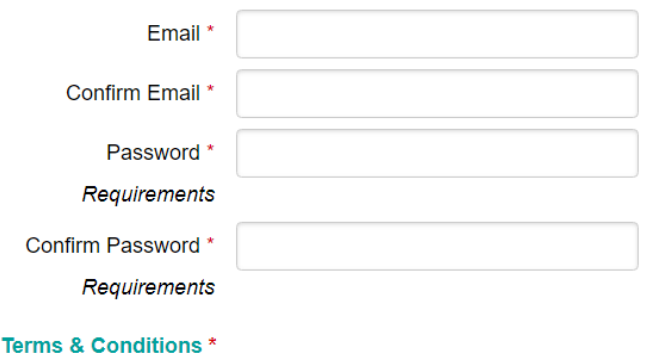

□ By registering you agree to the Terms & Conditions

#### **Privacy & Consent**

□ The information about you collected on this web site is subject to this privacy policy. By disclosing information to us you agree to the terms of the policy.

#### Please complete the check below

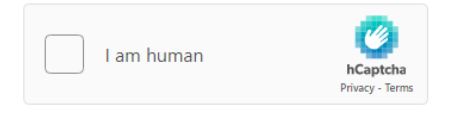

Accessible version of the above Captcha.

Register

## **Step 3:** You will receive an email confirming your registration. If you do not receive the message in your inbox, please check your Junk/Spam folder.

[THIS IS AN AUTOMATED MESSAGE - PLEASE DO NOT REPLY DIRECTLY TO THIS EMAIL]

PLEASE NOTE[: To confirm your opt-in with us please follow this link.](https://ddscp.event-booking.org.uk/optin/?id=%7b0432616F-9F29-14CC-7970-8150831E1A70%7d)

**Step 4:** You will now be able to log in to access training and e-learning courses.

### **Further Information about your account**

Your Training Account will allow you to access all courses, events and e-learning. You will be able to:

- book on a course
- cancel a course
- keep a digital record of your training
- complete evaluations
- download and print off your certificates
- reset your password
- update your personal details